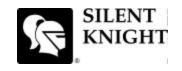

## **Model 5808 Basic Operating Instructions**

These Instructions must be framed and displayed next to the IFP-100 panel in accordance with NFPA 72 fire code for Local Protected Fire Alarm Systems. Test the system in accordance to NFPA 72.

| Operation                          | Task to Perform                                                                                                    |
|------------------------------------|----------------------------------------------------------------------------------------------------|
| Silence Alarms and Troubles        | Press then rotate the key or enter a code if prompted. Silence LED will light.                                                                                                    |
| Reset Alarms                       | Press RESET then rotate the key or enter a code if prompted.                                                                                                    |
| Acknowledge Alarms and<br>Troubles | Press then rotate the key or enter a code if prompted. When the Alarm or Trouble is acknowledged an A will appear in the annunciator display as shown Below.  TROUBLE: SMOKE-ION Acknowledge Mark  MISSING 1 OF 1                                                                                                    |
| View Alarms and Troubles           | Press the ∇ or △ button to view Alarms and Troubles.                                                                                                    |
| Conduct a Fire Drill               | <ol> <li>Press to access Main Menu, then rotate the or enter a code if prompted.</li> <li>Then press 1 to select System Tests.</li> <li>Enter code if prompted, then press 1 to select Fire Drill.</li> <li>Press to start the fire drill.</li> <li>Press to end the fire drill.</li> </ol>                                                   |
| View a Points Status               | <ol> <li>Press to access Main Menu, then rotate the or enter a code if prompted.</li> <li>Then press 2 to select Point Functions.</li> <li>Enter code if prompted, then press 2 to select Point Status.</li> <li>Select the module the device is located on by using the ∇ or △. Then press 5. Enter the point number.</li> </ol>             |
| Check Detector Sensitivity         | <ol> <li>Follow steps 1 through 5 for viewing a point status.</li> <li>Press ▷ to view detector sensitivity.</li> </ol>                                                                                                    |
| Set Time and Date                  | <ol> <li>Press to access Main Menu, then rotate the or enter a code if prompted.</li> <li>Then press 4 to select Set Time &amp; Date. Enter a code if prompted</li> <li>Make changes in the fields on the screen as necessary.</li> <li>Press if you wish to keep the changes.</li> <li>Press to set the entered time and date.</li> </ol>    |
| Enable / Disable a Point           | <ol> <li>Press to access Main Menu, then rotate the or enter a code if prompted.</li> <li>Then press 2 to select Point Functions.</li> <li>Enter code if prompted, then press 1 to select Disable / Enable Pt.</li> <li>Select the module the point is located on by using the ∇ or △. Then press</li> <li>Enter the point number.</li> </ol> |
| View Event History                 | <ol> <li>Press to access Main Menu, then rotate the or enter a code if prompted.</li> <li>Press to select Event History.</li> <li>Press the ∇ or △ to view events in the history buffer.</li> </ol>                                                                                                    |
| For Service call:                  |                                                                                                    |